# **Import Sales Thresholds from a CSV**

TimeForge's sales thresholds are a powerful tool to allow you to budget and monitor your labor costs. Using the sales thresholds, you can set up a target budget based on labor costs, labor hours, or labor shifts.

To easily import the sales threshold information, follow these steps:

## **Go to "Import Data".**

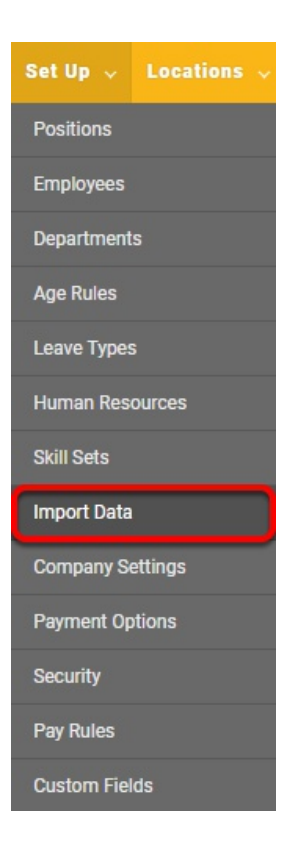

- Log in
- Hover over "Set Up"
- Select "Import Data"

## **Choose your CSV file.**

## **Import Data**

You can import your data (positions, employees, departments, pay rates) in a CSV and TimeForge will process it...

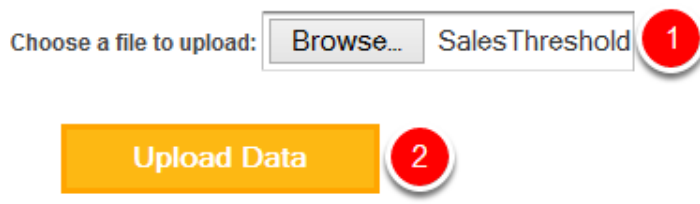

Make sure your CSV file has the necessary information--such as the sales category, position or department, the start date and end date, the threshold, and minimums and maximums.

**Note:** *Each threshold should be on its own line.* 

- 1. Click "Browse" to find and select the appropriate CSV file.
- 2. Click "Upload Data".

## **Map the fields and import the data.**

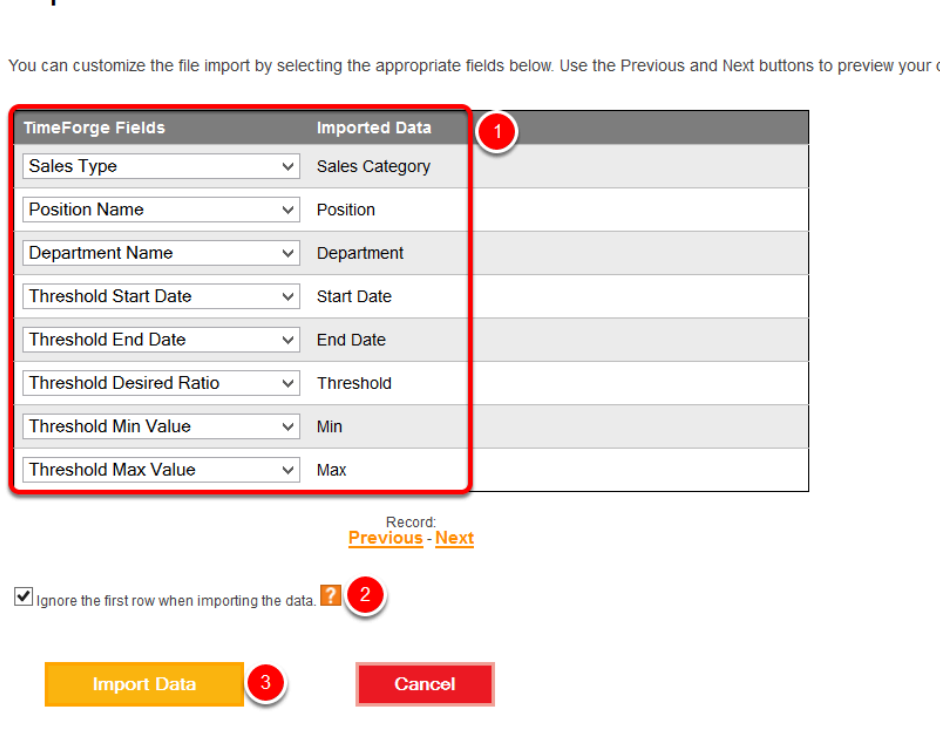

#### **Import Data**

data

- 1. You can choose to import a number of fields related to Sales thresholds.
- 2. Check the box to ignore the first row when importing the data.
- 3. Click "Import Data". TimeForge will load your data and show you any warnings or errors when it's done.
- Sales Type Enter the sales category, such as Gross Sales.
- Position Name Enter the TimeForge Position Name. **Note:** *You can use positions or departments, but not both.*
- Department Name Enter the TimeForge Department Name. **Note:** *You can use positions or departments, but not both.*
- Threshold Start Date Enter the date the threshold begins.
- Threshold End Date Enter the date the threshold ends.
- Threshold Min Value Enter the minimum value for the threshold.
- Threshold Max Value Enter the maximum value for the threshold.